## C 言語による初級プログラミング 第 1 回 —銀行の ATMシステム (もどき) を作ろう!—

塩浦 昭義 (東北大学大学院 情報科学研究科)

平成 22 年 6 月 23 日/24 日

## ✬ C 言語のプログラムの入力・実行方法のまとめ

- 入力: kwrite 等のテキストエディタを使って入力. ファイル名は半角英数字のみ使用, \*\*\*.c のよ うに最後は ".c" をつける.
- コンパイル:プログラム \*\*\*.c を実行する前の準備として, コンソールにて gcc \*\*\*.c というコマ ンドを実行.
- デバッグ:コンパイル時にエラーメッセージが出たら、プログラムに誤りがある証拠. テキストエ ディタにて誤りを修正.
- ✫ • 実行:コンパイル時にエラーメッセージが出なかったら実行準備OK.コンソールにて a.out とい うコマンドを実行するとプログラムが動く.

◇ 例 1: hello.c – "Hello." と表示するプログラム ✝ 設定丨 ATM を利用するときに最初に表示されるメッセージを表示する

#include <stdio.h> main() { printf("Hello.\n"); } 注意!:基本的には、使用する文字は半角の英数字のみ。 #include <stdio.h>, main() は、おまじないだと思ってください。 printf — メッセージなどを画面に表示するための命令 表示するメッセージはダブルクオーテーションの中に書く \n は改行を表すための特殊な記号 演習問題 1:(レポート提出の際,プログラム名は report1-1.c にしてください) (i) hello.c の 5 行目の記号 "\n" を削除してプログラムを実行してみよ.

(ii) 最初の行に "Hello.", 次の行に "Insert your bank card." と表示するプログラムを作成せよ。

 $\Diamond$  例2: balance1.c - 整数の和の計算のプログラム (行番号は参考のためにつけてあります. 間違って 入力しないこと!)<br>(<del>コエ</del>)

設定 │ 一万円だけ残っている銀行口座に、三千円を入金したときの収支を表示する。

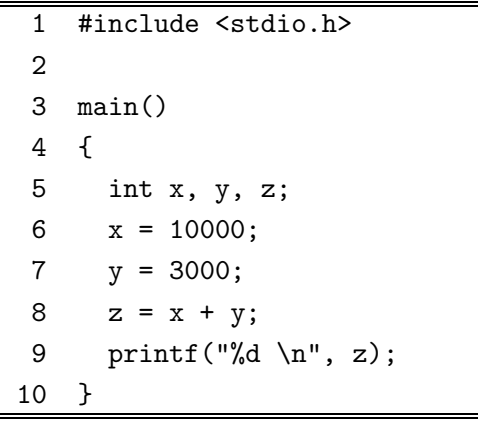

✝

int — 整数型の変数を準備するための命令 変数 — 整数などのデータを格納するための「入れ物」 = — 変数という「入れ物」にデータを格納するための命令 printf("%d\n", z); — 整数型変数の中身を表示したいとき %d を使う

## $\left(\begin{matrix} \overline{\overline{\mathbf{m}}} \\ \overline{\overline{\mathbf{m}}} \\ \overline{\mathbf{m}} \end{matrix} \right)$

.<u>.......</u><br>5行目:x, y, z という名前の、整数データを格納する「入れ物」を準備する 6行目:x という「入れ物」に、10000 という整数を格納する 7行目:y という「入れ物」に、3000 という整数を格納する 8行目:z という「入れ物」に、整数 x と y を足して得られる整数を格納する 9行目:「13000」 と画面に表示する. %d のところには, 変数 z に格納されている値 13000 が当てはま る。

演習問題 2:(レポート提出の際,プログラム名は report1-2.c にしてください) (i) 9 行目を 「printf("balance = %d yen \n", z);」 に変更してみよ. (ii) 6,7 行目の数値を変更してみよ. (iii) 8 行目を削除し, 9 行目を「printf("balance = %d yen \n", x + y);」 に変更してみよ.

✬ レポート問題: 演習問題 1,2 を全てやってください。 ✫ 「授業援助システム」を使ってレポート (作成したプログラム) を提出すること。 プログラムを提出するときには全てを同時に提出すること。 プログラムの名前は指定されたものを使うこと. 締め切り :次回の授業終了時まで。